## Installation on Android

Qosium Probe can be installed on Android devices, such as smartphones and tablets. For Probe to be able to capture traffic, it needs to be run with superuser rights. Thus, you need to root the device or have another way to install software as a system service. This article explains rooting and installation process of Qosium Probe for Android.

## Table of Contents

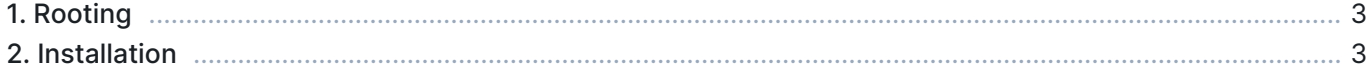

## 1. Rooting

If you have a way to install Qosium Probe as a system service or you already have superuser rights (root permissions) to the Android device, you can skip this part of the instruction.

The first step in Qosium installation is to acquire superuser permissions in Android device. The so called rooting is always device specific. Some manufacturers provide support for unlocking their devices, while others do not. In both cases, it is advisable to search reliable instructions and carefully follow them.

Kaitotek cannot and will not take any responsibility on the possible damage caused by rooting procedures. However, we have experience on a set of devices and can give recommendations or instructions managing those devices.

Rooting usually requires unlocking bootloader, which leads to voiding the warranty on the phone! It is advisable to dedicate a specific device for Qosium installation and not to use personal devices.

## 2. Installation

Qosium installer comes as an Android APK package. The installation follows the normal process that comes to the packages outside the Google Play store. There are a couple of different methods for performing the installation. The tested methods are using a specific APK Installer application (available at Google Play store) and by using adb install command (adb is part of the Android SDK).

The following instructions make use of the APK Installer application:

- 1. Download the Qosium Probe's installation package (typically named as QosiumProbe- <version\_information>.apk to the Android device for example, from a memory card, or with a browser from you Kaitotek account
- 2. Open APK Installer and install the just downloaded package
- 3. Locate QosiumProbe application from the application menu and start it
- 4. If previously installed Qosium Probe agent process is running on background, close it by tapping the Stop button
- 5. If Qosium Probe agent was previously installed remove it by tapping Uninstall button
- 6. Execute the Qosium Probe agent installation procedure by tapping Install button